# Interface

Lorain County Computer Users Group www.LCCUG.cominfo@LCCUG.com Volume 32 Number 4 April 2020

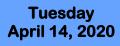

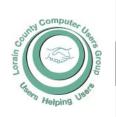

#### 2020

Inside This Issue

President's Letter Pg.2 LCCUG Officers Pg.2

Program Pg.3

NEOPC Pg.3

Minutes Pg.4

Ask Leo Pg.5

Classes & Workshop Pg.6

Interesting Finds Pg.6

Calendar of Events Pg.7

Genealogy Tip of the

Day Pg.8

Windows Free Snip & Sketch Toll... Pg.8

LCC-OGS Pg.8

Coronavirus Scam...Pg.9

Interesting Finds Pg.10

Coronavirus Cures... Pg.11

1 g.11

Is Refurbished Worth the Price? Pg.13

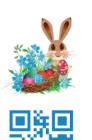

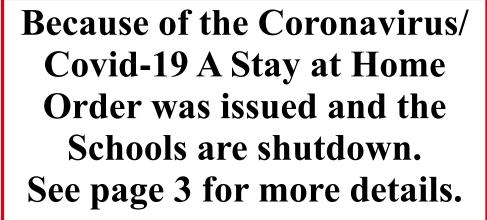

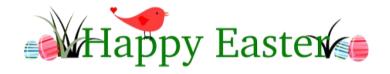

#### Come learn with us!

The Lorain County Computer Users Group P.O. Box 792 Amherst, Ohio 44001 Phone: 440-363-1232

© Lorain County Computer Users Group © 2017

## **New Meetings Now Held at LCCC**

LCCC Community Learning Center at Lorain High School

2600 Ashland Ave. Lorain, Ohio

Doors will open at 6:00 PM, program starts at 6:30 PM

## A Word From Our President

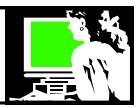

Who would have imagined this would be what we are looking at it at this time. This is surreal!

We will NOT be having a meeting in April. We won't be planning another meeting in the fore-seeable future. Our contact person with Lorain County College has promised to keep us up-to-date on the availability of the facility. Time will tell.

We want to keep in touch and continue to offer support to our members online. We will be making announcements about how to encourage this...

For now, I would like to emphasize our Facebook page. We can use that to share ideas and ask questions. Please join us at <a href="https://www.facebook.com/groups/lccug">https://www.facebook.com/groups/lccug</a>

Also a word about **SCAMS** in the age of a pandemic virus!! As we look to the Internet more as we keep ourselves inside. We are turning to it more for social contact, information and all kinds of services. Use the same precautions as for before all this:

- •Do not share personal information by phone or email. No authentic service will ask for it.
- Protect your passwords.
- •If you don't know who calls, JUST HANG UP. Microsoft or the IRS will never call you! Set up a code word with your family so you don't get taken in by the grandparent scam (https://www.fbi.gov/news/stories/thegrandparent-scam).

Any person or company asking for payment via gift cards or green dot cards is a scamster. (https://scambusters.org/greendot.html)

Please take the time to check out this website:
Senior Medicare Patrol Consumer Fraud
Alert: Covid-19

#### LCCUG Officers For 2020

| President                  | Sandee Ruth president@lccug.com          |
|----------------------------|------------------------------------------|
| Vice President             | Carole Doerr<br>vp-programs@lccug.com    |
| Secretary                  | Don Hall<br>secretary@lccug.com          |
| Treasurer                  | Micky Knickman<br>treasurer@lccug.com    |
| Newsletter<br>Editor       | Pam Rihel<br>newsletter@lccug.com        |
| Web Page Editor            | Richard Barnett<br>webpage@lccug.com     |
| Statutory Agent            | Sandra Ruth<br>statutory_agent@lccug.com |
| Director of<br>Membership  | Dennis Smith<br>membership@lccug.com     |
| Director of<br>Advertising | Richard Barnett<br>advertising@lccug.com |
| Director of<br>Education   | Neil Higgins<br>education@lccug.com      |

at https://tinyurl.com/u4en6zv

Be safe out there!!

Sandra Ruth LCCUG President

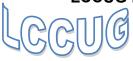

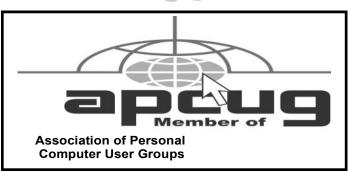

Volume 32 | Issue 4 | Page 2 | April 2020 | Interface

## Covíd-19/ Coronavírus Breakout

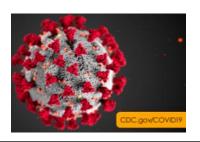

Due to the Coronavirus/Covid-19 all schools have been shutdown, at least until May 1st.

This may change because the government will see if the virus is diminishing. But it has to be over before the schools will reopen again.

Our meeting and workshops have been canceled for April. Please keep checking our website to find out if May and June will also be canceled.

You can join our Facebook page at: <a href="https://www.facebook.com/groups/lccug">https://www.facebook.com/groups/lccug</a>. Here you will find lots of tips and ideas. There will be websites and scam tips and much more. When you go to our Facebook website all you have to do is hit the join icon and Sandra will accept your invitation.

Also remember to go to our LCCUG web page for more information on our status.

If you have questions about anything just look on page 4 for our phone numbers. We will be glad to answer your questions.

We hope that everyone is staying in and is staying well.

Hope we can get together soon.

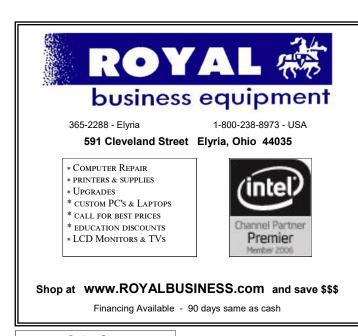

#### **NEOPC Meetings**

lenorebman@gmail.com if you plan to come.

Meetings have been canceled due to the Coronavirus (Covid-19) until further notice

Check out their website at: http://www.neopc.org

### NEED HELP? CALL FOR HELP! Computer Services

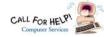

#### Here's Who to Contact:

#### **Neil Higgins**

440-967-9061 - higgins.neil@gmail.com

Evenings 6 p.m. -10 p.m. + Weekends Hardware, Linux & Windows Operating Systems, Chromebooks, Tweaking your system

#### Micky Knickman

440-967-3118 - micky@knickman.com

Daily 6:00 am to 4:00 pm. Leave message if no answer. General Software Configuration, Hardware Installation, Basic to Advanced Windows

#### Richard Barnett

440-365-9442 - Richard216@aol.com

Evenings & Weekends

General Software Configuration, Hardware Installation, Basic to Advanced Windows & Web Page Design

#### Sandee Ruth

440-984-2692 - sandee29@gmail.com

Basic Word Processing, Windows, & Web Design Advanced Internet

#### Pam Casper Rihel

440-277-6076

6:00 p.m. to 10:00 pm Monday thru Thursday Genealogy help

prihel1947@gmail.com

#### **Denny Smith**

440-355-6218 - dennis.smith@windstream.net

Microsoft EXCEL

Leave message on machine.

If any of our members are interested in helping other users with what programs you are adept at, please contact any of our officers with you name, what program or programs you would be willing to give help with, you email address and or phone number and when you would like to have them call you. Thanks

Newsletter Editor: Pam Rihel using Microsoft Publisher,

This Month's contributors: Micky Knickman, Sandra Ruth, Pam Rihel, Don Hall, Dennis Smith, Neil Higgins, Carole Doerr, Michael John Neill, Steve Costello, Keith, Jim Cemy Scambusters, APCUG, Leo Notenboom, NEOPC, Microsoft Office art online, Newsletter is now

Online at:

lccug.com/newsletters or lccug.com

#### Wohoo!

Your renewal dues have been reduced from \$25.00 to \$15.00. When everything else is raising their prices our Computer Club is lowering their dues.

#### LCCUG ONGOING WORKSHOP

ALL ARE FREE AND OPEN TO THE PUBLIC

#### **Problem Solving Workshop**

Date: Tuesday - April 21, 2020

Time: 5:30 - 8 pm Nicky Instructor: Micky Knickman,

Higgins, Richard Barnett

Place: rain County Community College

2600 Ashland Avenue, Lorain

Learn how to repair or update your computer by changing hard drives, memory, CD ROMs, etc.

Members are encouraged to bring their computers an-

#### **Learning About Electronics**

Date: Tuesday - April 21, 2020

Time: 5:30 - 8 pm Instructor: Sandee

Ruth

Place: LCCC 2600 Ashland

Lorain

Learn how use you electronic devices.

Members are encouraged to bring their tablets, iPod, kindles, etc. at 5:30 pm for assistance from Sandee and any other knowledgeable members. The public is

#### Learn About—Hands on Demonstration

Date: Tuesday- April 21, 2020

Time: 5:30- 8 pm Instructor: Neil Higgins Place: LCCC @ 2600 Ashland Avenue, Lorain

Do you know the speciputer? What is really strate three portable (run from

fications of your cominside? We'll demon-Windows programs USB Stick) that will tell a computer's storage, CPU, vid-

other useful information (including and your Operating System Product Key) . This will help determine if your computer will run certain programs, and will help find out what memory or video card upgrade you need.

Please bring a flash drive to obtain software and handouts. If you would like to participate and get copies of the material for this presentation, please let Neil

Volume 32 Issue 4| Page 4 April 2020 | Interface

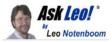

## **How Much Can I Trust Information on the Internet?**

by Leo A. Notenboom

Information on the internet ranges from truth to fiction to intentional misinformation. It's important to develop a critical eye towards everything you read.

I'm a computer science student, and I'm confused about the extent to which I should rely on the internet for the information about computers. For example, if we take the term "IP address," then a lot of information has been provided on (for example, Wikipedia), which is a lot more than what is written in the recognized books. My question is how much should I rely on the web for such technical aspects?

I originally addressed this question in an Answercast back in 2012.

It was an important question then, but oh, my, it's amazing to consider how much more relevant this question has become since then. Of course, it's not just about technical information, but also about information relating to just about anything you can imagine.

You know - like the news.

I'll look at the *quality* of information available on the internet and offer a few suggestions to help sort out what is good and what is questionable.

#### Consider the source

This question opens a very important can of worms, because we get so much of our information from internet sources.

But we run into difficulty at the start. It's no longer "the internet" we should be wary of — it's the specific sources to which we choose to pay attention. In this context, the internet is nothing more than an information delivery mechanism. Almost every source of information we might previously have found offline is now present online, along with thousands of others.

Therein lies the fundamental problem: the internet has made it so easy to publish information, it seems everyone is doing so, whether or not they're a trustworthy source of information.

So the first and best recommendation I can make is simply this: take everything, absolutely everything, with a grain of salt<sup>1</sup>.

Don't trust any single source on its own — at least not until you've developed your own sense for just how accurate, reputable, or authoritative it happens to be. Even after that, it's smart to remain skeptical.

#### Use multiple sources

The most important first step is to confirm the information you find using multiple sources.

This is trickier than it sounds.

What it really means is not just finding the same information in two or more places, but confirming that those sources actually arrived at the information independently. That means tracing back citations and references, when present, or making sure the information presented is the result of actual individual work. The problem is this: information from a single source is often republished, copied, re-posted, re-worded, and otherwise re-presented in multiple websites and sources. Republishing a mistake in a hundred different places doesn't make it correct. Finding that mistaken information in a hundred different places isn't a sign that it's correct.

All of your friends re-posting a mistake on social media doesn't make it correct.

You must confirm for yourself by tracing back to the *source*. If a hundred different places all trace back to a single source, then it's really only a data point of one. If those hundred different places track back to a couple of separate original sources that independently confirmed or arrived at the same conclusion, that's a fantastic data point — of two. Depending on the situation and the sources, it might be enough.

#### But it's so much work!

Confirming the validity of information can be a lot of work.

Indeed, folks who spread misinformation count on that. They rely on the fact that you and I are overwhelmed, time constrained — even lazy — and are more likely to believe the same thing reported in multiple places than we are to do the legwork to find out if it's all from a single source.<sup>2</sup>

But in an age of widespread misinformation, half truths and outright lies, what can we reasonably be expected to do?

#### Four steps to the truth

**First**: *understand the problem*. What I've outlined here is a good start. You now know what to look for, and though it might be a bit of work, you know what you need to do before accepting something as accurate.

**Second**: be skeptical. Always. Perhaps even more importantly: don't believe something just because you happen to agree with it. This is really, really hard. Keeping an open mind on all issues, even to the point of accepting that you might be wrong, is critical to knowing what you can and cannot trust or believe.

**Third**: do the work. When faced with a piece of information you're not certain of, if it's at all important, do the (Continued on page 10)

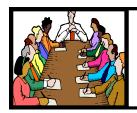

## Executive Board Meeting Minutes

#### **MARCH 3, 2020**

The board Google Hangout video meeting was attended by Sandee Ruth, Don Hall, Micky Knickman, Pam Rihel, Richard Barnett, Dennis Smith and Neil Higgins.

Prizes for next weeks meeting were selected with a used printer as the big prize.

Sandee will bring the library's Hot Spot and a Chromecast due to troubles with the lab hookups.

Future programs were discussed.

Plans for a future class on Chromebook was discussed.

Micky moved, Pam seconded the meeting be adjourned.

#### ScamBusters.org

## Interesting Internet Finds - January 2020

Author: Steve Costello scostello@sefcug.com

How To Clear Browser Cache In All Web Browsers https://www.fossmint.com/clear-your-browser-cache/

There are times when the browser cache needs to be cleared. This post gives clear instructions on how to do it in Google Chrome, Firefox, Internet Explorer, Edge, Safari, and Opera

Exercises For Computer Users And Office Workers – Nerd Fitness

https://www.thewindowsclub.com/exercises-for-computer-users

As a computer user, I sometimes forget to get enough exercise. If the same is true for you, check out this post for some quick and easy suggestions to keep fitter.

Copyright Audri and Jim Lanford. All rights reserved. Reprinted with permission. Subscribe free to Internet ScamBusters at <a href="http://www.scambusters.org">http://www.scambusters.org</a>

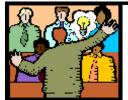

## General Meeting Minutes

#### **MARCH 10, 2020**

President Sandee Ruth called the meeting to order. A motion to accept the minutes as shown in the March issue of the *INTERFACE* was made by Pam Rihel, seconded by Ron Dix. Motion passed by voice vote.

Sandee mentioned next weeks Problem Solving Workshop at 5:30.

There were 5 guests at the meeting tonight.

Dan and Linda Meredith who host an Air B&B in Elyria told of their experiences through the years. Dan gave a rundown of costs involved in charging for guests.

The minimum charge is \$29 a night.

Doordash, Grub Hub, Uber Eats, Airbnb and Lyft were discussed during the meeting. Dennis Smith told of his experience with Uber in Europe this past year.

Sandee won the attendance raffle, Margie Soto-Rivera won the roll-over raffle and Ray Stevens won the software / hardware raffle.

Ron Dix moved, Dennis seconded the meeting be adjourned.

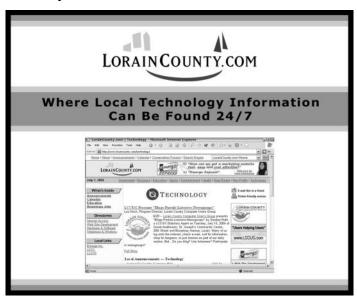

#### **Lorain County Computer Users Group**

2020 Calendar of Events

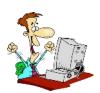

http://lccug.com email: info@lccug.com

#### LCCC Community Center at Lorain High School 2600 Ashland Ave, Lorain Ohio

Doors open 6pm – program starts at 6:30

2<sup>nd</sup> Tuesday of each month. Changes are announced on the webpage and the newsletter.

All meetings are open to the public

January 14, Utilities - Presented by LCCUG officers

February 11, Cutting the Cord, an Update

March 10, Uber, Lyft, Doordash, AirBnB

**April 14, Canceled** 

May 12, TBA

June 9, TBA

July 14, TBA

All other months to be announced.

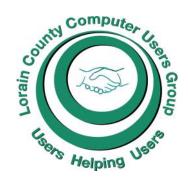

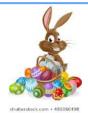

#### Our links can be found at:

LCCUG.com/links, There you will find many interesting places to visit. Check them out and see what you can find interesting

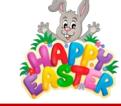

#### **MEMBERSHIP WITH LCCUG:**

Yearly dues are now \$15.00. For more information contact:

Dennis Smith
Director of Membership,
membership@lccug.com.

#### **Meeting Location:**

LCCC Community Center at Lorain High School 2600 Ashland Ave, Lorain Ohio 6:00 - 8:00 PM Meeting room is on the second floor.

Meeting room is on the second floor. Elevator access is available for those in need.

## LCCUG WORKSHOP Class Ideas?

Neil needs your input into what classes you would like him to present to our members.

Please tell Neil or one of the other officers what you would like to learn and we will be happy to hold classes on your subject./subjects.

Neil Higgins Education@lccug.com.

#### Genealogy Tip of the Day

Michael John Neill Genealogy Tip of the Day Rootdig.com

#### Is it Really the Whole State or Province?

Posted: 31 Mar 2020 10:37 PM PDT

The title of the database is "YourFavoriteState Marriage Records 1820-1900." Don't assume the entire state or province is covered for the entire time period listed in the title. That range of years may start with the earliest record included and end with the last year of one record. There may be counties or areas whose records are extant and completely included in the database for the entire 1820-1900-time period.

There may be counties whose records cover the entire 1820-1900-time period but where there are significant gaps. There may be counties whose records in the database only include 1830-1870. There may be counties that have no records included at all.

It's up to you to find out. That may be in the "more about" or Frequently Asked Questions page. It may also be buried underneath the search boxes on the search page.

But find out what the coverage is for the region of the state or province. Don't assume coverage is complete.

Genealogy Tip of the Day book is here and it's not written to help you research your "famous ancestors." It's written to help with all of them. Learn more about it and get your own copy.

#### The Lorain County Chapter of OGS

is having it's next meeting on: TBD

#### **REGULAR MEETING LOCATION**

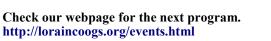

North Ridgeville Library, 35700 Bainbridge Rd. North Ridgeville, Ohio. Meetings are free and open to the public. Social time is at 6:30 PM and the program begins at 7:00 PM. Canceled Until further notice due to Covid-19

Jean Copeland: jecopeland1975@gmail.com.

#### **Computer Club News**

Don't Forget to Bring in Your Used Ink Cartridges LCCUG is collecting empty ink Cartridges

For every cartridge you will receive a ticket for our special drawing.

Recycle & Help Our Club Too!

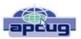

#### Windows FREE Snip and Sketch Tool is new and replacing the old

Author: Jim Cerny, Forums Coordinator December 2019 issue, STUG Monitor www.thestug.org jimcerny123 @gmail.com

The new Windows "Snip and Sketch" tool was part of the Windows 10 October 2018 update. This tool is intended to REPLACE the old "Snipping Tool" of previous Windows editions. But they (Microsoft) did something to actually help us users this time - they kept the old tool! So you can play and learn the new Snip and Sketch and keep the old Snipping Tool too! Maybe they learned not to force users into using updated or changed apps right away - we need time to adjust and learn, right? Everything you could do in the old Snipping Tool you can do in Snip and Sketch, plus you get a few more tools and options. Thankfully these new additions are easy to see and use, and they can be ignored if you do not want to use them. Microsoft promises more options to come. Be sure to search Google for videos on how to use Windows Snip and Sketch! I am including here only the basic options. Click on the Windows logo in the lower-left corner of your desktop and you will find Snip and Sketch in the alphabetical list of apps that appear. It is not inside the Windows Accessories folder of apps (where the Snipping Tool still remains). I recommend dragging this app to your desktop screen to always keep it handy. But you can also open it anytime by holding down the Windows key + Shift key + S on your keyboard. Upon opening the app, your whole screen goes gray and you will see the small controls rectangle at the top. Here you select HOW you want to select what you want to snip or capture. From left to right you can select a rectangular area, freeform selection, the entire window, or your full screen. If you select the rectangle, you drag your mouse on the screen to select whatever you want. As soon as you release your mouse presto, your selected image has been captured and saved on the clipboard to do with whatever you want! You can open a Word document for example, place your cursor where you want, and "paste" your clip right in your document. Or you can open the Windows Paint app and you can "paste" it there if you want to do more editing. At the same time that your snip is placed on the clipboard, you will also see a message stating that you can edit, draw, or markup your selection. Click to do that and Snip and Sketch opens in its own window with its own menu of options. Various easy marking tools are available for you to play with and try. There are highlighters and markers, and clicking on the down arrows will open things like color choices, etc. Once you have "sketched" on your "snip" you can save it as a ".jpg", ".png", or ".gif" format by clicking on the old floppy disk save icon and selecting the file type you want. The new Snip and Sketch is easy to use and very helpful for saving and sketching on any image on your screen for any purpose. Why not give it a try?

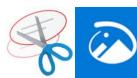

Volume 32 Issue 4| Page 8 April 2020 | Interface

#### ScamBusters.org

#### Coronavirus Scams Surge As Crooks Exploit Our Fears

By Keith

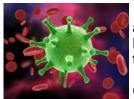

Switch to work-from-home and consumer worries drive latest coronavirus scams: Internet Scambusters #901

Coronavirus scams on an unprecedented scale are piling on

the misery for worried consumers and businesses.

Just a couple of weeks after our first warning about virus-related tricks, scammers have rolled out a whole new set of con tricks targeting those who let their guard down.

In this week's special issue, we have scam warnings for people newly working from home, news-hungry data watchers and would-be travelers. Let's get started...

### Coronavirus Scams Surge As Crooks Exploit Our Fears

We're already back with a number of important coronavirus scam warnings and other alerts this week.

It's bad enough that most of us are potentially at risk from the virus. But scammers have added misery to that by devising all manner of schemes to trick people either into handing over their money or downloading malware onto their PCs.

Our first coronavirus (COVID-19) warning, however, is aimed at people who, as a result of the illness, find themselves working from home for the first time.

#### **Computer Viruses and Coronavirus**

If your employer has told you to work from home to reduce the risks of coronavirus infection, that may seem like good news.

But are you expected to use your own computer? If so, does it have the same level of security your work devices have?

Most firms use the highest levels of computer security available. If you don't and you're navigating the Internet, receiving emails, or communicating with your company network, you could be at risk of a computer virus instead of coronavirus.

As well as ensuring your security software is up to date, you should seek guidance on device security from your employer.

Another risk is that you'll be more dependent than usual on email and Internet communication. Scammers and hackers know this and will almost certainly increase their spamming activities and social media hacking.

Be alert!

#### **Fake Coronavirus Dashboard Sites**

There are already scores, maybe hundreds, of scam websites pretending to carry updated information on the outbreak.

You can see what one of these sites look like here: Hackers are using coronavirus maps to infect your computer. They look official, they have maps and statistics and, unfortunately, look almost identical to some of the genuine "dashboard" sites that have appeared in the last couple of weeks. But their purpose is not to inform. As tech information website TheNextWeb.com (see link above) warns: "Attackers design websites related to coronavirus in order to prompt you to download an application to keep you updated on the situation. This application doesn't need any installation and shows you a map of how COVID-19 is spreading. "However, it is a front for attackers to generate a malicious binary file and install it on your computer.

"Just to be clear, these websites pose as genuine maps for tracking coronavirus, but have a different URL or different details from the original source." Once installed, the software steals data and infects computers with its own virus.

The advice is to use only verified sites to check data. That's easier said than done, especially after one of the best and leading info sites from Johns Hopkins University was hijacked last week by crooks and turned into a downloadable malware bomb.

The best rule to follow is to confine your curiosity to the CDC and other official health sites. But if you must visit data dashboard sites, never, but never, download supposed maps of infections. They're nearly all malware laden.

#### **Coronavirus Typosquatters**

We've written about typosquatting before (<u>Beware of Typosquatting and New Identity Theft Warnings</u>). It's when crooks set up websites with almost identical spelling to a genuine site. They might just switch a couple of letters around.

They know which letters are likely to be mistyped and name their sites accordingly.

(Continued on page 12)

#### (Continued from page 5) Ask Leo

legwork to confirm or invalidate it. Trace the sources back. Is it a single source repeated everywhere, or have different sources arrived at the same conclusion? (And if it's not worth the time to confirm it, don't spread it as fact. In fact, don't spread it at all.) This is a skill, and one well worth developing.

**Fourth**: build a network of more-trusted sources. Note I'm not saying "trusted" in an absolute sense, I'm saying more trusted. A critical component of being skeptical is, as I said, being skeptical of sources with which you already have some level of trust. This will actually happen naturally as you vet information in the prior step. You'll see the same sources come up as more trustworthy than others, and those can rise to the top of your list.

### Specific example sites Wikipedia

Wikipedia is both problematic and useful, for a variety of reasons.

There is no single author or reference point for any given Wikipedia entry, and the quality of entries varies dramatically.

It tends to be a relatively good resource, particularly in areas such as tech, where a lot of people jump in and correct errors fairly quickly. Unfortunately, in more obscure or controversial areas, it's often not as accurate as we might want, and it's difficult to tell just how accurate it is.

Wikipedia entries include references, and these can be a gold mine for further research of your own, as well as providing evidence that the entry itself may be legitimate, and that the authors put in some effort to make it so.

One thing to watch for specifically is Wikipedia content published on other sites. Wikipedia has been known to be the single "source" behind numerous republications of its information.

#### Snopes and other fact-checking sites

Snopes.com is my go-to site for rumor and misinformation debunking or confirmation in popular and current culture. The problem is that every time I mention Snopes, detractors chime in that it supposedly has a left-wing political bias. (Which is itself a rumor debunked by others. It typically reflects someone's disagreement with Snopes' evaluation of some issue.)

No matter. There are plenty of sites that can be used for this purpose. Whether it be Snopes or another, you can and should use multiple independent sources to confirm or deny any given issue. Give preference to those that cite their sources (like Snopes) and check out those citations. Over time, you'll determine which of the sites are most reliable, and reduce the amount of legwork you may need to do in the future.

(FYI: MakeUseOf has a good list as well: The 8 Best Fact-Checking Sites for Finding Unbiased Truth)

#### The truth is out there

While the truth is almost certainly "out there", it's in the firehose of information that the internet delivers to our computer screens every moment. It's critical to never accept anything without question, but develop a skeptical eye and our own objective confirmation techniques and resources to sort fact from fiction.

This work by Ask Leo! is licensed under a
Creative Commons Attribution-NonCommercial-NoDerivatives 4.0
International License. Additional information is available at
https://askleo.com/creative-commons-license/.

## Interesting Internet Finds February 2020

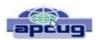

## Steve Costello scostello@sefcug.com

What Is Creative Commons & Explanation Of Each License https://www.online-tech-tips.com/computer-tips/what-is-creative-commons-explanation-of-each-license/

Every once in a while I like to remind anyone who blogs, edits a newsletter, or wants to use information or photos, that there is a legal way to do so. There is a great amount of good information and images available for use under Creative Commons licensing. Check out this post to learn more.

How To Upgrade From Windows 7 To Linux https://www.howtogeek.com/509508/how-to-upgrade-from-windows-7-to-linux/

With the last Windows 7 updates being January 14, 2020, there are probably some of you still wondering how to replace Windows 7. This post does a good job of showing how to upgrade to a Linux operating system. (Note: I ended up getting a new Windows 10 Home desktop, upgrading my Windows 7 Home laptop (4GB RAM) to Windows 10 Home, and setting up my old Windows 7 Home desktop (2GB RAM) as a dual boot Linux Mint 19.3 desktop to be able to still use some older Windows software, yet still be able to securely access the internet when necessary via the Mint O/S.)

The Best Antenna Set Up For Cord Cutters
https://thestreamingadvisor.com/the-best-antenna-set-up-for-cord-cutters/

There seems to be more and more interest in cutting the cord these days. If you are thinking about going with an antenna, you should check out this post first.

Is A Microsoft Office Subscription Worth It? https://askleo.com/microsoft-office-subscription-worth/

If you have moved up to Windows 10 and thinking about Microsoft Office, check out this post from Leo Notenboom before making the final decision. Leo talks about cost factors in this post.

**END** 

#### ScamBusters.org

## Coronavirus Cure Claims are Just Scams

By Keith

5 steps to avoid coronavirus cure scams and other pandemic con tricks: Internet Scambusters #899

If you recently read about a coronavirus cure, we hope you didn't act on it. Because there isn't one — so far at least.

Nor do you necessarily need to buy and wear a mask or invest in companies that will supposedly make a lot of money from this crisis. And beware of donating to fake charities claiming to be supporting research and treatment.

We'll tell you more about these con tricks relating to pandemic disease outbreaks in this week's issue. Let's get started...

#### **Coronavirus Cure Claims are Just Scams**

We'd all be delighted, wouldn't we, if someone announced a coronavirus cure? Of if there was a simple way to protect against coronavirus. Like coronavirus masks, vaccines, or pills that were guaranteed to work.

Well, as with all pandemics and global virus outbreaks, there's no shortage of people claiming they've got just these solutions. They've got the cure; they've got the drugs; they've got the protective masks.

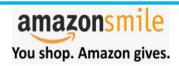

Thinking of shopping with Amazon? Well you can now go to our **lccug.com** website and just click on the amazonsmile link and start shopping.

Our club gets rewarded for any items purchased from our website. So the more you buy the better it is for our club. SO START SHOPPING.

Trying to find information on your WWII Veteran check out this new database. You may just hit the jackpot.

New Database with Photos of WWII Soviet Army Veterans is now Online

Just point on the blue and click the control it will take you right to the website

Of course, most of them are scams. As of this writing, there is no cure, not even a tested vaccine. There are no miracle pills.

And most masks offer only limited protection. For instance, if you touch an infected object and later touch your unguarded face when you take the mask off, you could still be at risk.

Wash your hands! Eighty percent (80%) of all infections are spread by touch.

We're not scaremongering, but we're highlighting the dangers of being tricked by a coronavirus scam into thinking you're safe.

Ads and fake news reports making dishonest claims are spreading like wildfire.

#### **Social Media Carriers**

Social media networks are alarmed at becoming carriers — not of the illness but of phony claims.

In fact, Facebook has already announced a ban on ads offering a cure or preventative treatment and it looks like Google is filtering out coronavirus cure claims in online searches.

Instead, in both cases, if you search on the word "coronavirus" you'll get useful information about the illness, not dubious claims. Facebook also includes a link to the latest information from the US Centers for Disease Control and Prevention (CDC).

Amazon says it has blocked or removed more than a million products it thinks are making false claims about protection. The retailing giant has also identified and removed sellers who are price-gouging for face masks. However, the picture is made murkier by official claims (the latest was from Vietnam) to have cured the illness, when what has really happened is that victims have been effectively nursed through the illness and emerged healthy out the other side.

In fact, that's what really does happen for most victims worldwide. We tend to read only about the deaths. There are certainly hundreds or thousands of scientists searching for a cure, but that could be a long way off. After all, we don't even have a cure for flu yet! It still kills thousands every year.

#### Five Steps to Avoid a Scam

So, while we wait for an effective vaccine to emerge, here are five key things you should do to avoid getting sucked into a coronavirus or other pandemic scam:

 Don't respond to any claims about cures, safety, vaccines, or other protection without first checking with official sources, notably the CDC. This site is updated virtually every day and is the go-to source of reliable information.

(Continued on page 12)

(Continued from page 11) Coronavirus Cure claims are just Scams

But watch out for messages claiming to be from the CDC. Scammers are pitching them too. Just use the link above to get the real facts.

- 2. Watch out for other email, text, and online links about news or products relating to the disease, especially those pointing to supposed breakthroughs. Never click these links as they may lead to downloads of another virus you don't want computer malware.
- 3. Be wary about donating to charities soliciting funds to help with research or treatment. Always check them out first with sites like the Wise Giving Alliance, Charity Navigator, or Charity Watch.

This may also be an opportunity for scammers to use the well-known "relative-in-distress" or "friend-indistress" calls, which trick victims into sending money to someone posing as a friend or relative.

Or they may just turn up at your front door with a collecting box. Don't give. Politely decline and say you choose to make your charitable donations elsewhere. Then check out this list of genuine charities accepting coronavirus donations.

**4. Don't believe the face mask hype.** You've seen the videos. You've seen the ads. But according to the US Surgeon General, you're wasting your time.

We're not medical experts here at the Scambusters HQ, so we don't give medical advice. However, Surgeon General Jerome S Adams said on Twitter at the end of February: "Seriously people — stop buying masks! They're not effective in preventing (the) general public from catching coronavirus."

At the same time, panic-buying of masks is creating a supply shortage for the people who really need them — medics who have to deal with a whole lot of risks in hospitals and operating theaters.

The CDC says more or less the same thing. At best, the organization points out, masks can only help prevent spread of infection from someone who is already sick.

See this report for an analysis of mask effectiveness: You Don't Need a Face Mask for Coronavirus.

If you have a mask and want to wear one, the CDC adds, go ahead. It can't do any harm. But it likely won't do you any good either.

**5. Watch out for fake "investment opportunities."** Yes, some scammers are already claiming that the spread of the disease gives investors a chance to make easy money by putting their cash into certain dubious companies.

The US Securities and Exchange Commission (SEC) has issued an investor alert to this effect, warning that fake "research reports" are circulating, making false statements and promoting so-called "penny stocks" or "micro stocks." The crooks want you to buy so they can dump their holdings at a profit.

There's no shortage of reliable news about coronavirus on official sites, like the CDC's. So, look no further if you want to avoid being sucked into this or other pandemic threats.

Copyright Audri and Jim Lanford. All rights reserved. Reprinted with permission. Subscribe free to Internet ScamBusters at <a href="http://www.scambusters.org">http://www.scambusters.org</a>

#### (Continued from page 9) Coronavirus Scams...

Victims who didn't check their address bar typing then find a page that looks exactly like the one they were seeking — in this case, something connected with health, local community activities, local government guidance, and so on.

Reporting on this, researchers at security firm Proofpoint discovered a site mimicking Vanderbilt University Medical Center in Nashville. The fake site just omitted the 'I' in "Vanderbilt."

In this case, the aim was to install malware, but typosquatters are also hoping to phish for personal information by asking visitors to create accounts. They know that some people (not our readers we hope) will just use the same sign-on details they have for other accounts.

When you're visiting any site, not just coronavirusrelated, you should always double check your spelling before hitting that "Enter" key. However, we all know how easy it is to overlook a mistyping, so watch out for any site that asks you to open an account or download an attachment or app.

#### **Coronavirus Travel Scams**

Finally, a general warning to people who may be affected by travel restrictions.

Scammers and spammers are likely to be messaging and posting on social media sites offering products relating to travel safety or randomly sending out emails about changed travel plans.

For example, airlines may be offering discounted tickets, so will the scammers.

(Continued from page 9) Coronavirus Scams...

Or, in one reported case, mass emailing's find their way into the inboxes of people who recently bought tickets, advising them of things like new charges for seat changes or changing travel plans.

The aim is to get victims not only to unwittingly pay the scammers, but also to harvest their credit card details.

If you receive one of these messages, check directly with either the airline or the agency you booked with.

We're sure you — and we — will be encountering more coronavirus scams in the coming weeks. For your own security, please share this alert and stay tuned to Scambusters for further information. We'll be back with more coronavirus scam news.

Copyright Audri and Jim Lanford. All rights reserved. Reprinted with permission. Subscribe free to Internet ScamBusters at <a href="http://www.scambusters.org">http://www.scambusters.org</a>

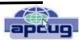

#### Is "Refurbished" Worth the Price?

News and/or Opinion from Paul Baecker, Newsletter Publisher & Editor
Sterling Heights Computer Club
October 2019 issue, WYSIWYG
www.sterlingheightscomputerclub.org
newsletter@sterlingheightscomputerclub.org

I recently went shopping for a cable modem to eliminate the rental cost of the one supplied by my ISP. After doing some online research, I decided on a capable Arris model and found it at a local retailer. The store had some new ones but also had some refurbished ones for about half the price of the new ones.

I thought to myself, well, they've simply been returned by shoppers who had changed their minds because they didn't like the color or style, and the units were probably basically unused. I inquired and learned that they had previously been used in a business somewhere (how would the salesman know?). So next I thought, well, do I want to save a few bucks by buying this so-called refurbished unit? Surely the items would have been repaired (if necessary) and tested by an OEM (Original Equipment Manufacturer) facility so that they operated as

though they were new, even if they did have some wear marks on them. A no brainer to save the money, right?

But for whatever reason, I got a bit more inquisitive and asked about to what extent these items were refurbished. To the original manufacturer's specifications? In this case, nope. Well, then, surely the store could vouch for the level of refurbishment done by the third party. Nope again. I learned that there are businesses that exist to refurbish electronic products to their own specifications, and they are not necessarily noted as to their relationship to the product's original specs. My excitement in getting a great deal was gradually waning. Finally, the store rep tells me that they offer a 14-day return on a purchase of this item, but no warranty beyond that return option. I eventually passed on this offer. I figured that with my luck, the item would last past those 14 days, but die too soon thereafter.

I also checked the details on the web site of a popular online retailer of computers and accessories. I found similar statements about refurbished products being refurbished to the specs of the refurbishing organization. Some refurbished items came with warranties, some could be warranted at extra cost, and some items were 'as is' (such as demos) with no right to complain after the purchase.

So, what this adventure taught me is to carefully vet the retailer of any refurbished item you're considering (whether electronics, furniture, appliances, etc.) and carefully study the purchase agreement and any (often hidden) disclaimers that apply to the purchase.

A definition I found online for the term "refurbish" is "to brighten or freshen up,"

#### Yikes!!!

This is an online article about doing your homework when shopping for refurbished products. You can snag discounts as high as 50% off on smartphones, tablets, computers and associated devices when looking for a refurbished unit, but you've got to do your homework. https://lifehacker.com/when-should-i-buy-refurbished-electronics-5885492

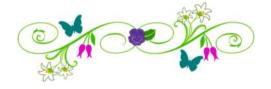

# Current location of LCCUG meetings

Lorain High School / LCCC 2600 Ashland Ave. Lorain 44052

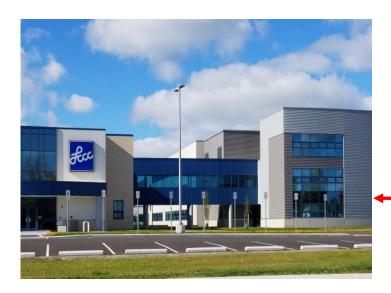

The East side of the new Lorain High School is the College annex as seen in the photo.

You see parking area in the front there, facing Ashland Avenue.

Note: This building is behind the Frank Jacinto Elementary School.

Note: 26th St runs from the LCCC Bldg on Ashland Avenue to the George Daniel Fields football stadium on Oberlin Avenue.

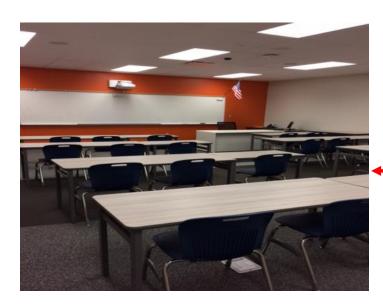

This is an example of the classroom in which we will be meeting. Inside the door to the building entrance is an elevator that takes us to the second floor where this room is located.

(Regions)